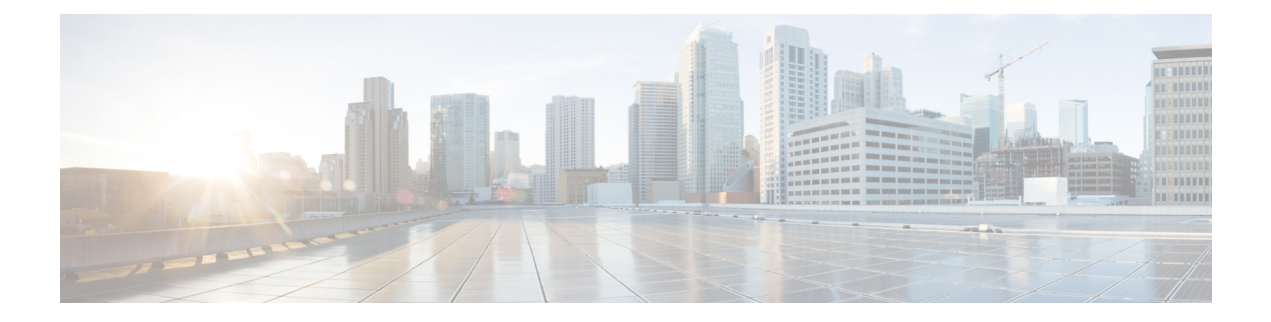

# 联系人来源

- [配置联系人来源工作流程](#page-0-0), 第1页
- [目录集成的客户端配置](#page-0-1), 第1页
- 联合, 第7页

# <span id="page-0-0"></span>配置联系人来源工作流程

#### 过程

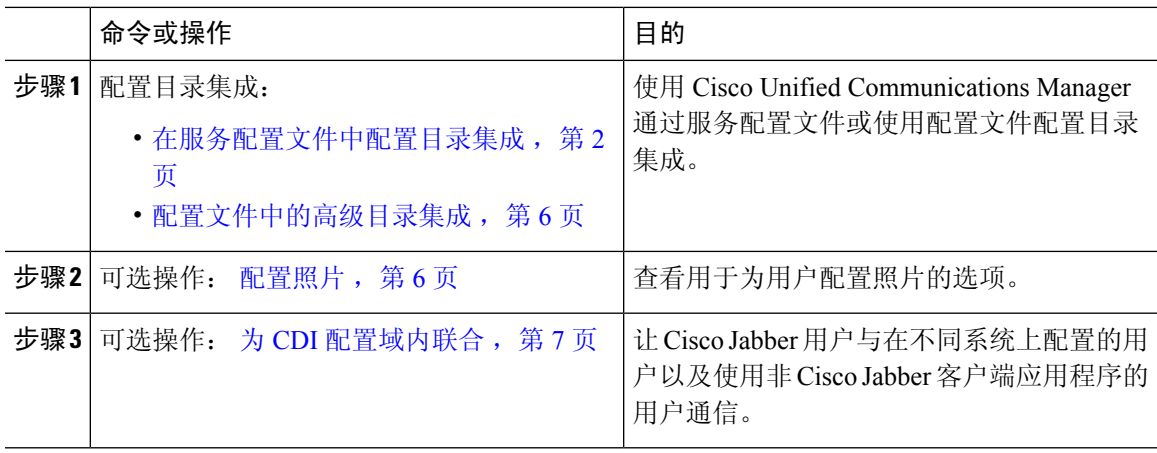

# <span id="page-0-1"></span>目录集成的客户端配置

您可以使用Cisco UnifiedCommunications Manager通过服务配置文件或使用配置文件配置目录集成。 使用此部分了解如何配置客户端以进行目录集成。

下表中列出了当服务配置文件和配置文件都存在时将优先考虑的参数值。

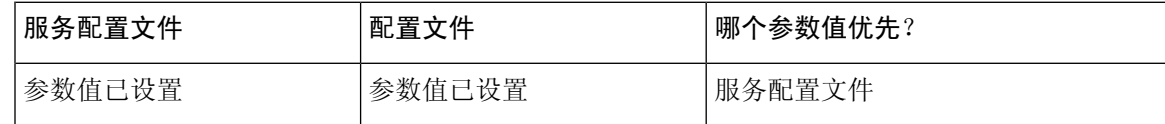

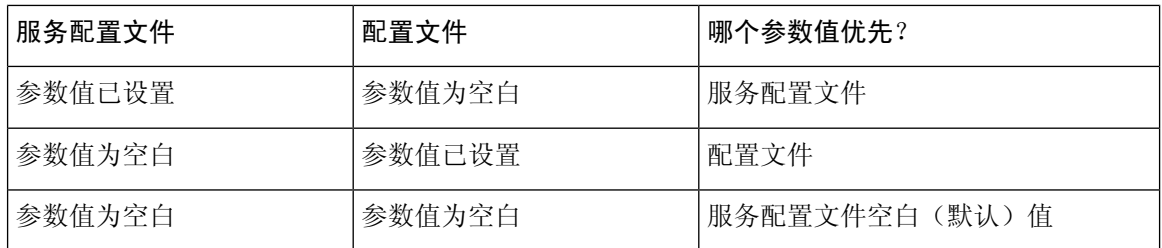

## <span id="page-1-0"></span>在服务配置文件中配置目录集成

使用Cisco UnifiedCommunications Manager版本9和更高版本时,您可以为用户提供服务配置文件, 并在内部域服务器上部署 cisco-uds SRV 记录。然后, 客户端就可以自动发现 Cisco Unified Communications Manager 并检索服务配置文件,以获取目录集成配置。

#### 过程

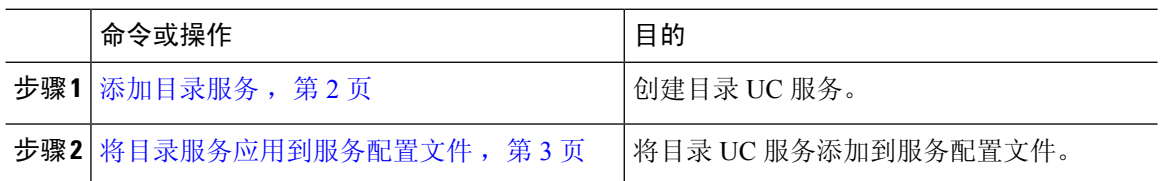

### <span id="page-1-1"></span>添加目录服务

过程

- 步骤 **1** 打开 **Cisco Unified CM** 管理界面。
- 步骤 **2** 选择用户管理 > 用户设置 > **UC** 服务。 查找并列出 **UC** 服务窗口将会打开。
- 步骤 **3** 选择新增。

**UC** 服务配置窗口将会打开。

- 步骤 **4** 从 **UC** 服务类型菜单中选择目录,然后选择下一步。
- 步骤 **5** 为目录服务设置所有相应的值。

要对全局目录配置 Cisco Jabber 目录搜索,请添加以下值:

- •端口 $-3268$
- 协议 TCP

步骤 **6** 选择保存。

下一步做什么

应用目录服务。

### <span id="page-2-0"></span>将目录服务应用到服务配置文件

过程

- 步骤 **1** 选择用户管理 > 用户设置 > 服务配置文件。 查找并列出服务配置文件窗口将会打开。
- 步骤 **2** 选择新增。 服务配置文件配置窗口将会打开。
- 步骤 **3** 将目录服务添加到目录配置文件。有关目录配置文件所需特定设置的信息,请参阅目录配置文件参 数主题。
- 步骤 **4** 选择保存。

#### 目录配置文件参数

下表列出了您可以在目录配置文件中设置的配置参数:

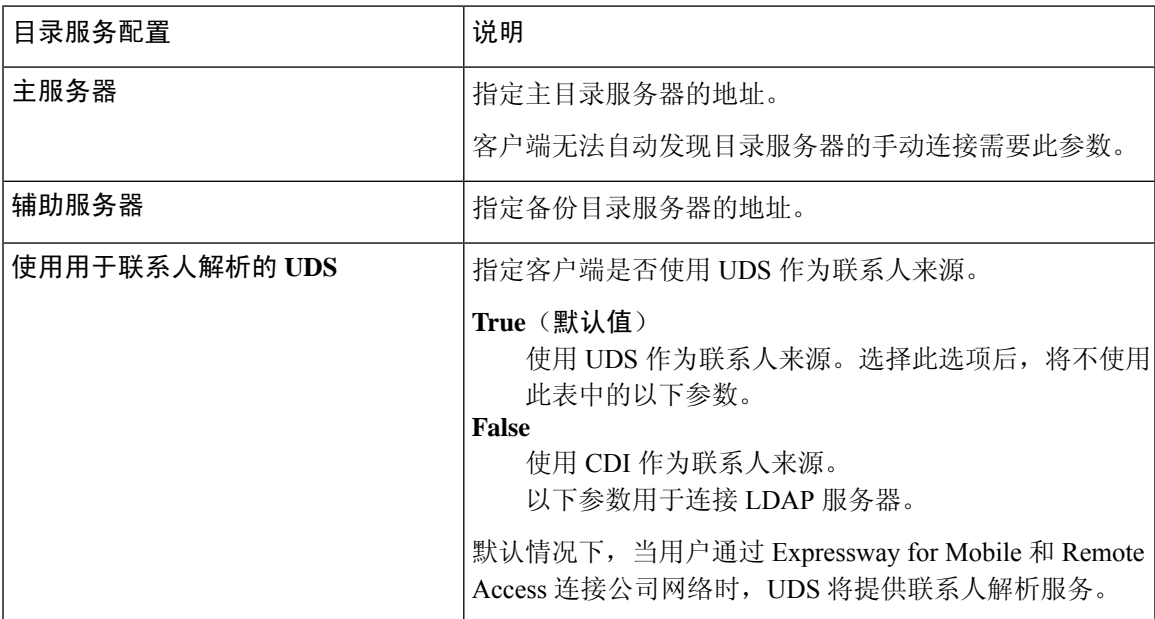

I

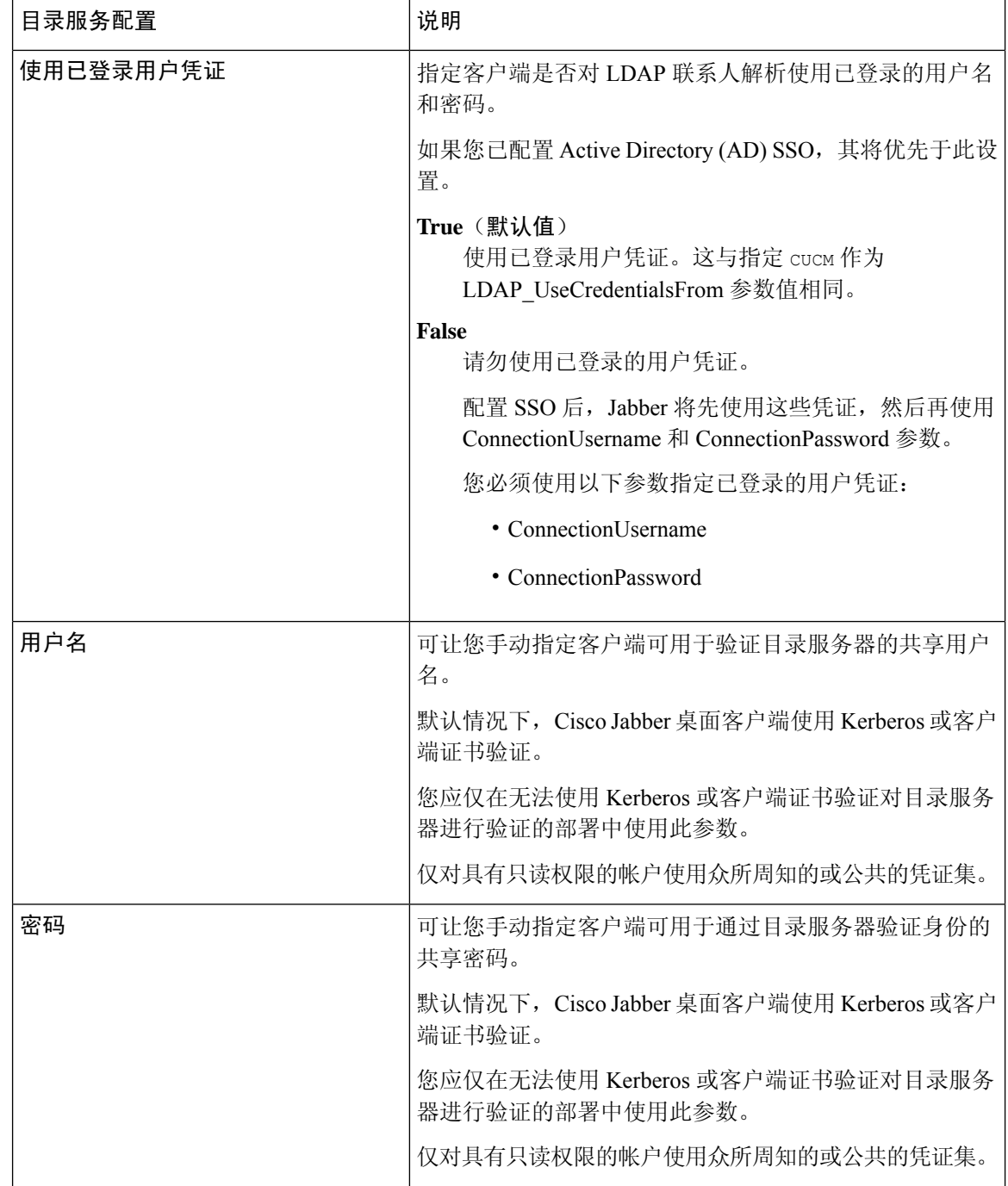

 $\mathbf{l}$ 

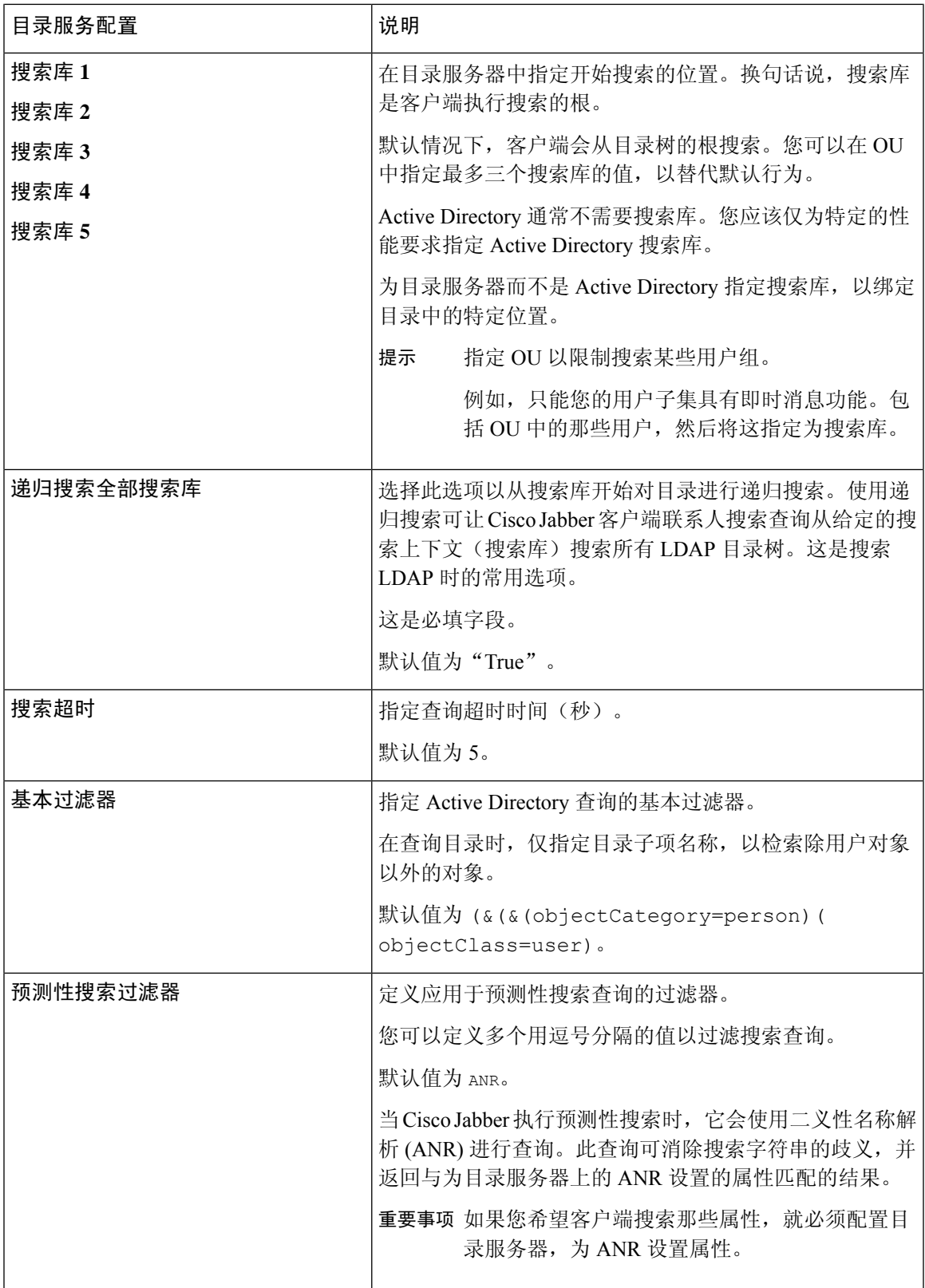

#### 属性映射

无法更改服务配置文件中的默认属性映射。如果计划更改任何默认属性映射,则必须在客户端配置 文件中定义所需的映射。

## <span id="page-5-1"></span>配置照片

Cisco Jabber 使用以下方法为用户配置照片:

- **Active Directory** 二进制对象 无需配置,Cisco Jabber 将从 thumbnailPhoto 属性检索二进制照 片。
- **PhotoURL** 属性 在 jabber-config 文件中使用 PhotoSource 参数以指定目录中的属性。客户端 将检索该属性并确定其是 URL 还是二进制数据,并显示来自任何来源的照片。

CDI 参数:PhotoSource

示例:

```
<Directory>
<PhotoSource>url</PhotoSource>
</Directory>
```
• **URI** 替换 — 对于您的目录服务器类型,在 jabber-config 文件中使用以下参数:

CDI 参数:

- PhotoUriSubstitutionEnabled
- PhotoUriWithToken
- PhotoUriSubstitutionToken

示例:

```
<PhotoUriSubstitutionEnabled>True</PhotoUriSubstitutionEnabled>
<PhotoUriSubstitutionToken>sAMAccountName</PhotoUriSubstitutionToken>
<PhotoUriWithToken>http://example.com/photo/sAMAccountName.jpg</PhotoUriWithToken>
```
UDS 参数:

• UdsPhotoUriWithToken

示例:

<UDSPhotoUriWithToken>http://example.com/photo/sAMAccountName.jpg</UDSPhotoUriWithToken>

### <span id="page-5-0"></span>配置文件中的高级目录集成

您可以在 Cisco Jabber 配置文件中配置目录集成。有关详细信息,请参阅《*Cisco Jabber* 参数参考指 南》中的目录一章。

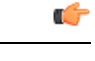

重要事项 当存在服务配置文件和配置文件时,服务配置文件中的设置始终优先。

## <span id="page-6-0"></span>联合

联合让 Cisco Jabber 用户与在不同系统上配置的用户以及使用非 Cisco Jabber 客户端应用程序的用户 通信。

### <span id="page-6-1"></span>为 **CDI** 配置域内联合

除了在在线状态服务器上配置域内联合以外,您可能还需要在Cisco Jabber配置文件中指定某些配置 设置。

要在联系人搜索期间解析联系人或从您的目录中检索联系人信息,Cisco Jabber需要每个用户的联系 人 ID。Cisco Unified Communications Manager IM 和在线状态服务器使用特定的格式来解析与其他在 线状态服务器(例如 Microsoft Office Communication Server 或 Microsoft Live Communication Server) 上的格式不一定匹配的联系人信息。

#### 过程

- 步骤 **1** 将 UseSIPURIToResolveContacts 参数的值设置为 true:
- 步骤2 指定包含 Cisco Jabber 联系人 ID (客户端使用该 ID 检索联系人信息) 的属性。默认值为 msRTCSIP-PrimaryUserAddress,您也可以在 SipUri 参数中指定另一个属性。
	- 部署域内联合并且客户端从防火墙外部与Expressway for Mobile andRemote Access连接时, 仅当联系人 ID 使用以下格式之一时,才支持联系人搜索: 注释
		- sAMAccountName@domain
		- UserPrincipleName (UPN)@domain
		- EmailAddress@domain
		- employeeNumber@domain
		- phoneNumber@domain
- 步骤 **3** 在 UriPrefix 参数中,指定将加在 SipUri 参数中每个联系人 ID 前的前缀文本。

#### 示例:

例如,您可以将 msRTCSIP-PrimaryUserAddress 指定为 SipUri 的值。在您的目录中,每个用 户的 msRTCSIP-PrimaryUserAddress 值都采用以下格式:sip:*username@domain*。

#### 示例

以下 XML 代码段提供结果配置的示例:

```
<Directory>
```

```
<UseSIPURIToResolveContacts>true</UseSIPURIToResolveContacts>
  <SipUri>non-default-attribute</SipUri>
 <UriPrefix>sip:</UriPrefix>
</Directory>
```